# Network Security Laboratory Session 4

LAYER 2 ATTACKS

#### Layer 2 Attacks

▶ Layer 2 attacks – They are performed into LAN

 $\blacktriangleright$  Most common attacks

Usually the target is a switch, a router or an host

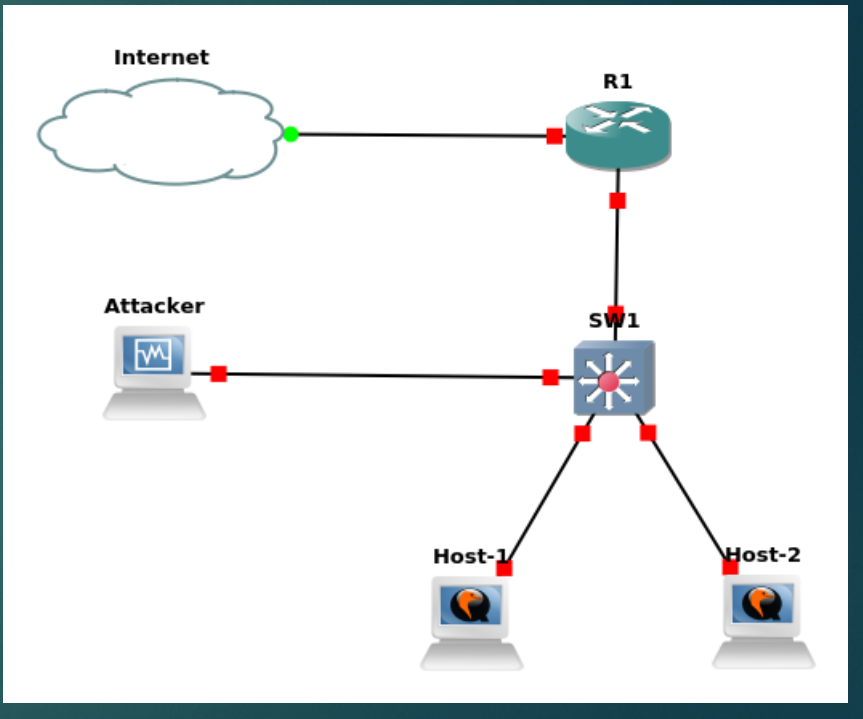

# MAC Flooding

Question: How does a switch work? What happens when its ARP table is full?

 $\blacktriangleright$  This attack tries to exploit the limit of the switch mac table size

▶ The attacker sends messages through the network using random mac address

- $\blacktriangleright$  The switch tries to learn all the new entries
- When the mac table of the switch is full, all the new packages will be sent in broadcast (the switch will start working as an HUB - *fail open* condition)
- This happens because the switch is no more able to memorize new <mac\_address,port> pairs

## MAC Flooding

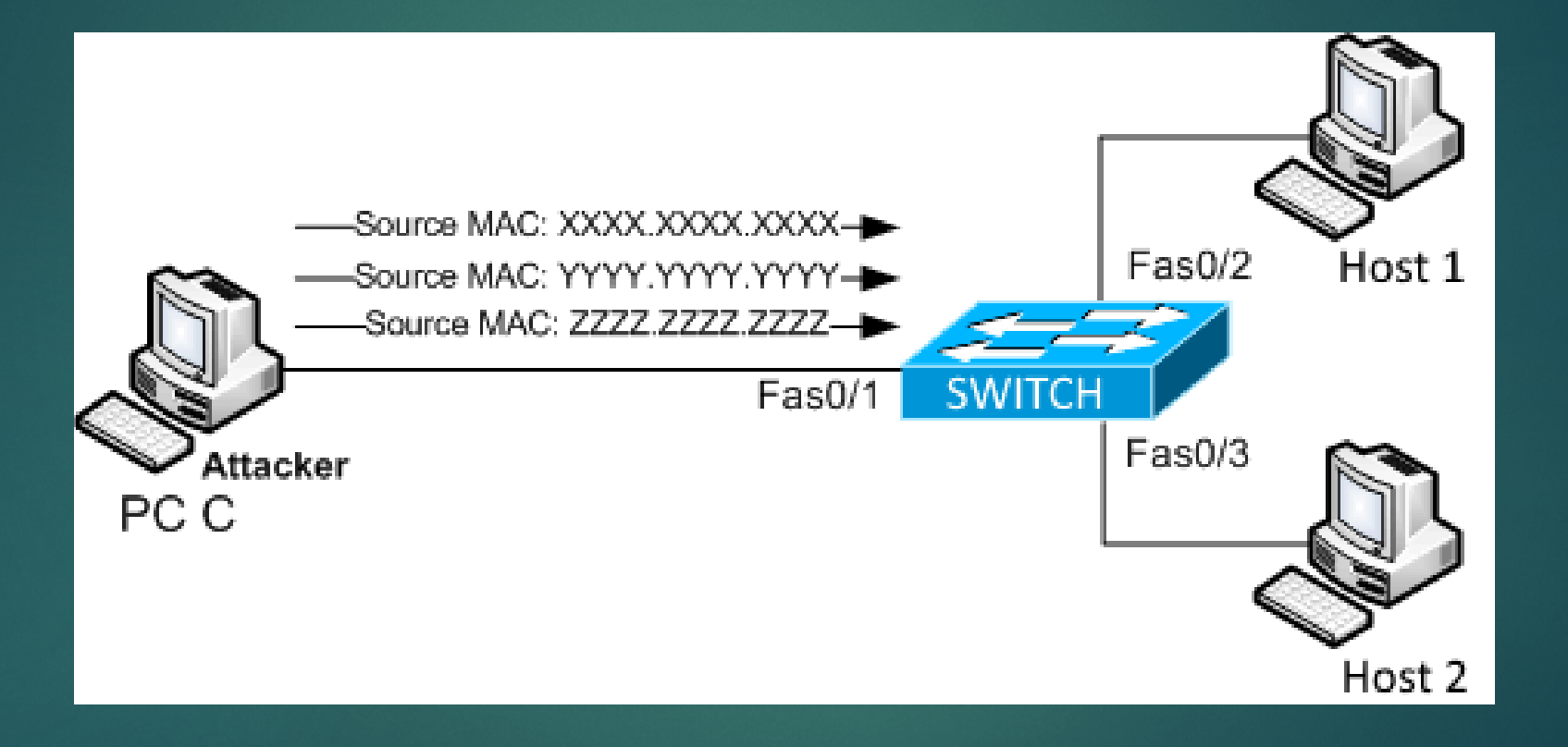

## ARP Spoofing

- The attacker send (spoofed) ARP messages onto a local area network with the aim to associate its MAC address with the IP address of another host
- In this way, the traffic meant for a specific host will be sent to the attacker IP address from the default gateway
- When performing an ARP Spoofing attack inside an enterprise network, we are basically performing a port stealing attack
- Port stealing attack occurs when we force the link between a switch port and a mac address
- Nota this happens the switch will forward the frame of that mac address to our port instead of the original one

#### **ARP Spoofing**

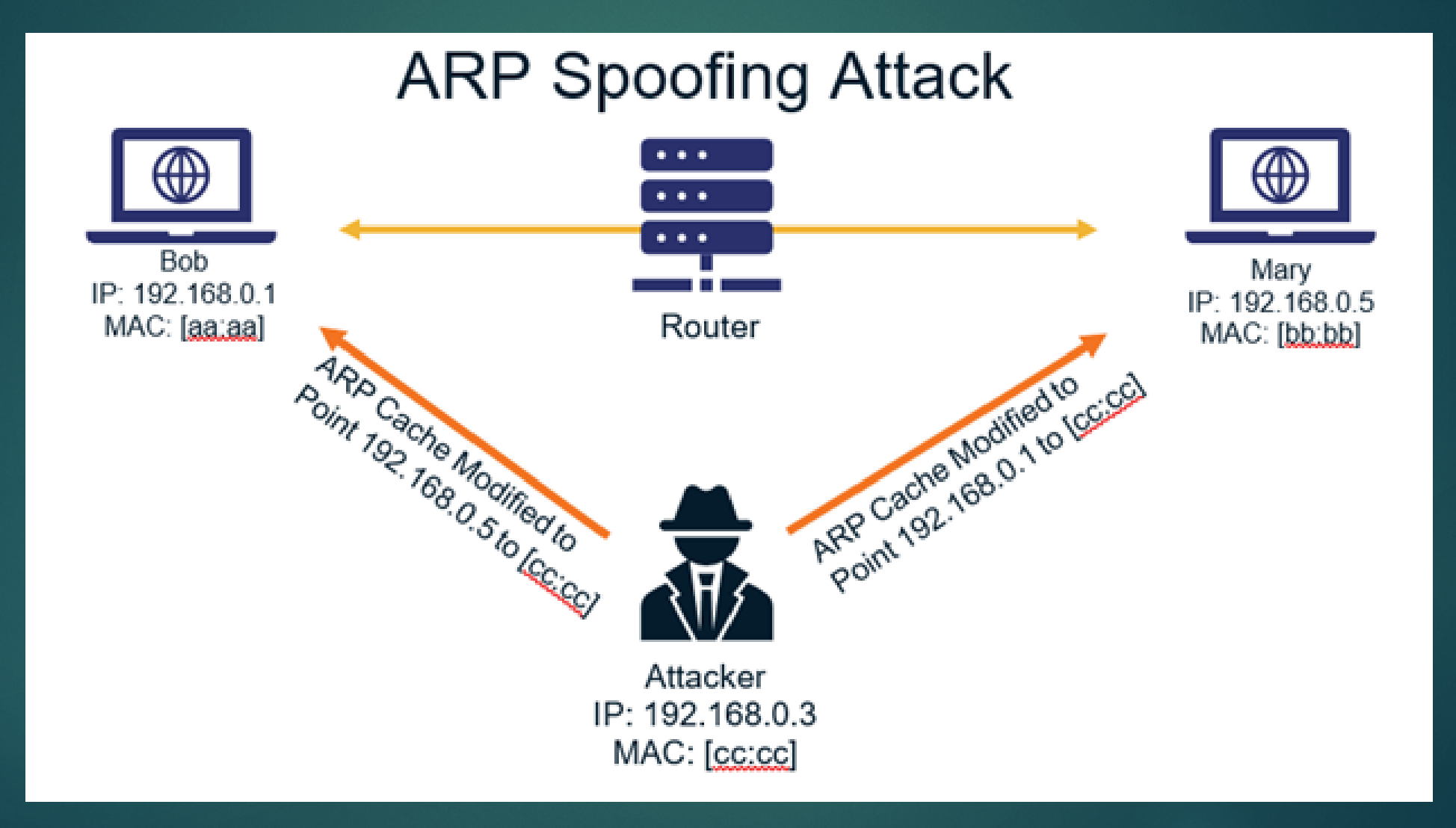

#### Scapy Module

Scapy is a python module very useful in networking

Its main purpose is to sniff traffick, build and send new packets

It will be useful during almost *ALL* our laboratory session

 $\triangleright$  On scapy website there are some useful tips to create packets and perform attacks

Scapy Documentation: <https://scapy.readthedocs.io/en/latest/>

## **Challanges**

▶ Check the course website in order to start the today's challenges:

- − MacFloodingChallenge
- − ArpSpoofingChallange

 $\blacktriangleright$  The goal is to sniff packets exchanged between 2 hosts, decrypt data and read messages in plaintext

# Useful Commands

Sending data with Scapy (Mac Flooding)

- − sendp(Ether(src=<<MAC\_ADDRESS>>, dst=<<MAC\_ADDRESS>>)/ARP(op=2, psrc="<<IP\_ADDRESS(Or subnet)>>", hwdst="<<BROADCAST\_MAC\_ADDRESS>>"), loop=1)
- RandMAC()  $\rightarrow$  inside scapy for generating random mac address
- Sending data with Scapy (ARP Spoofing)
	- − sendp(pkt = Ether(src='<<VICTIM\_MAC\_ADDRESS>>', dst='<<BROADCAST\_MAC\_ADDRESS>>')/ARP(op=2, hwsrc='<<VICTIM\_MAC\_ADDRESS>>', pdst='<<VICTIM\_IP\_ADDRESS>>')
- sudo tshark -Y '<<FILTER>>' -Tfields -e data > raw.txt
- xxd -r -p > output.txt
- openssl enc -<<CYPHER>> -d -k <<KEY>>-base64